- 

# **Ira-PArc**

# Archivi personali di immagini astronomiche

IRA 356/04

### Introduzione

Il problema di realizzare un archivio dei dati privati dei ricercatori dell'Istituto di Radioastronomia si e' posto a piu' riprese nel corso degli ultimi 15 anni. A partire dal 1989 si era cercato di offrire una soluzione attraverso una struttura per la catalogazione dei dati su nastri a 9 tracce (vedi rapporto interno IRA-124/90 M. Vir, M. Nanni, F. Tinarelli "IMTOOL Tools for the radio-astronomical image archive") ma il sistema non ha mai decollato a causa della complessita' e lentezza operativa, il tutto aggravato dalla sensazione che ormai i nastri a 9 tracce erano sulla via di essere abbandonati.

Alcuni anni piu' tardi si e' cercato di rivitalizzare IMTOOL individuando nei dischi optomagnetici di grande capacita' il supporto su cui conservare i dati; ma anche questa strada ha mostrato i propri limiti proprio a causa dei particolari lettori di dischi che, nel giro di alcuni anni, non sono piu' stati supportati dalle nuove versioni del sistema operativo delle nostre macchine.

Dopo questi due tentativi andati a vuoto il problema dell'archiviazione e' rimasto nel limbo e i ricercatori hanno continuato a salvare i propri dati sui differenti supporti che erano via via disponibili ( dopo i nastri a 9 tracce gli Exabyte, i Dat, i DLT, i CD-Rom etc ) senza poter contare su un sistema omogeneo di catalogazione e confidando di trovare in futuro lettori in grado di leggere i particolari supporti.

Negli ultimi anni molti dati sono andati persi, sia per la messa fuori servizio dei lettori specifici, sia perche' i supporti magnetici, mai rinfrescati, sono risultati illeggibili. Sono stati dismessi i lettori di nastri a 9 tracce e le cartucce TK-50, e cominciano ad essere rari anche i lettori Exabyte, mentre i nuovi modelli di lettori DAT possono dare problemi nella lettura di cassette scritte con i formati a bassa densita' che, solo alcuni anni fa', erano lo standard di fatto nella memorizzazione dei dati.

Con l'archivio IRA-PArc si vuole fornire una risposta al problema dell'archiviazione delle immagini personali dei ricercatori cercando di raggiungere due obiettivi:

- <sup>&</sup>gt; Fornire uno strumento che permetta di catalogare e mantenere in linea i dati personali al fine di accedervi attraverso una ricerca sui parametri significativi (nome oggetto astronomico, coordinate, telescopio utilizzato, etc) presenti nel catalogo.
- <sup>&</sup>gt; Facilitare il salvataggio delle immagini in modo ordinato su un supporto robusto e che abbia una speranza di vita di almeno 20 anni: il DVD.

## L'archivio IRA-PArc

L'archivio IRA-PArc e' nato per conservare su disco i file FITS (immagini bidimensionali, multidimensionali, file UV, tabelle etc) che tradizionalmente venivano salvate sui supporti magnetici. I file FITS sono posti in directory di proprieta' dei singoli utenti e sono accessibili direttamente sulla rete locale da tutti i sistemi Linux e Windows dell'istituto.

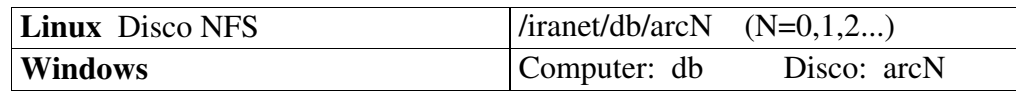

I directory dell'archivio vengono analizzati giornalmente da una procedura automatica che, per ogni utente, crea un catalogo con i parametri piu' significativi (tipo di immagine, nome dell'oggetto, coordinate, dimensioni, telescopio etc) estratti dalle header FITS.

Quando un utente avra' terminato di inserire i dati di un proprio lavoro e prevede di non aggiungere nuove immagini nei prossimi mesi, oppure ogni qualvolta sono raggiunti i 4.3 Gby di nuovi dati sara' opportuno realizzare un salvataggio su un disco DVD. Di tale disco saranno create due copie di cui una sara' consegnata al proprietario delle immagini, e la seconda sara' conservata presso il centro per avere un back\_up dell'intero sistema.

L'archivio e' accessibile via web all'indirizzo: http://db.ira.cnr.it/parc/ . A partire da tale indirizzo si puo' prendere visione dei differenti cataloghi personali, operare delle ricerche sui campi e quindi seguire i link che portano ai file FITS delle immagini. Il proprietario dei dati puo' comunque decidere se rendere pubblici i singoli file FITS oppure se limitare l'accesso al solo catalogo.

### L'inserimento delle immagini nell'archivio

Gli utenti del centro calcolo dell'Istituto di Radioastronomia possono richiedere un directory personale sui dischi che fanno parte dell'archivio Ira-PArc. Tali dischi sono montati da tutti i sistemi Linux dell'Istituto nel directory /iranet/db/ con nome arc0/, arc1/,arc2/ etc.

Nel directory l'utente puo' copiare i file FITS, organizzarli a proprio piacimento in un albero di sottodirectory. Altri tipi di file (tabelle ascii, file tex, immagini gif e jpg, postscript etc) possono essere salvati su IRA-PArc ma non andranno a far parte dell'archivio organizzato.

Le regole da rispettare quando si vogliono inserire dati nell'archivio sono le seguenti:

I file FITS non possono essere compressi o contenuti in un tar

I nomi dei file dovranno avere una delle seguenti estensioni: .fit, .FITS, .FIT, .FITS .

Il nome completo dei file, comprensivo dei sottodirectory che compongono l'albero ( .../utente/Level\_1/Level\_2/.../file.FITS ) non devono essere piu' lunghi di 50 caratteri

I directory foglia dovranno contenere al massimo 4.3 Gbyte di dati.

I dati possono essere copiati direttamente nell'archivio a partire da un altro disco, oppure possono essere scaricati dai nastri DAT, Exabyte, CD-Rom etc. Sono state prodotte delle procedure per facilitare la copia su disco di interi nastri; tali procedure sono descritte in appendice.

Nella organizzazione fisica dei dati dell' archivio e' bene tenere presente che questi dovranno essere successivamente salvati anche su DVD al fine di garantire un back\_up della struttura. Si consiglia quindi di riempire i singoli directory foglia (o i rami dell'albero) senza superare i 4.3 Gbyte di spazio, in modo che queste strutture possano essere salvate individualmente su DVD senza spreco di spazio dei supporti. Esistono attualmente problemi nella scritttura su DVD di file singoli con dimensioni maggiori di 2 Gbyte. Nel caso si utilizzino files di queste dimensioni puo' essere necessario comprimeli per effettuare il salvataggio su DVD, anche se in questo modo il file non comparira' piu' nel catalogo.

Puo' risultare vantaggioso organizzare i propri file FITS in directory relativi ad annate o a progetti, soprattutto quando vengono immessi dati che provengono da preesistenti archivi su nastro. A regime, cioe' salvando nuove immagini man mano che queste vengono acquisite e/o prodotte, e' opportuno non tornare sui directory che sono gia' stati salvati in precedenza, a meno che non si voglia riorganizzare completamente il proprio archivio prevedendo anche la riscrittura di nuovi DVD.

Poiche' tutti i file FITS presenti nell'archivio saranno referenziati in un catalogo, su cui sara' possibile fare ricerche e selezioni, non e' necessario per l'utente realizzare un albero di directory particolarmente complesso; anche una struttura "piatta", che prevede cioe' la creazione di un unico livello di subdirectory puo' essere sufficiente.

Quando un directory foglia, (o un intero ramo), verra' salvato su DVD all'interno del directory sara' creato, a cura del servizio, il file zz\_save contenente il nome dell' etichetta che identifica il particolare DVD.

### Verifica dei dati immessi

Una volta copiati i file FITS nell'archivio si puo' operare una verifica dei dati immessi, posizionandosi all'interno dei singoli directory, ed utilizzando il comando: parclist. Il comando andra' ad estrarre le informazioni dalle header FITS dei file presenti nel directory corrente e saranno generate due liste:

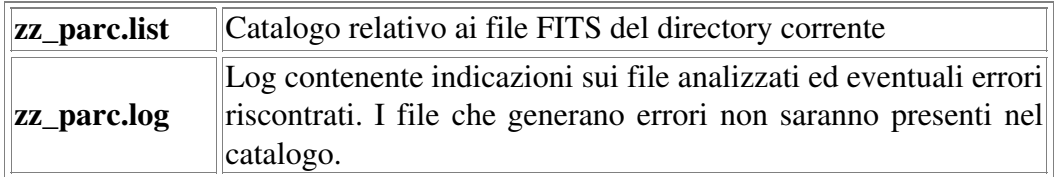

Si ricorda inoltre che il comando unix : file (seguito dal nome del file da analizzare) permette di ottenere informazioni sul tipo di file, e di riconoscere immediatamente se si tratta di un file FITS oppure asci, tar, gz etc attraverso un esame dalla sua struttura interna e non basandosi unicamente sulla estensione che compare nel nome.

Non esiste un comando utente per inserire le informazioni nel catalogo principale, questo verra' aggiornato da una procedura che gira automaticamente tutte le notti. Se e' necessaria una verifica immediata di tutto il lavoro svolto si possono fare girare delle procedure che pero' richiedono privilegi di amministratore.

### Protezione dei dati dell'archivio

L'accesso ai cataloghi relativi ai dati inseriti nell'archivio avviene attraverso pagine web all'indirizzo http://db.ira.cnr.it/parc/ . I cataloghi sono pubblici e visibili in rete e contengono al loro interno i link ai relativi file FITS. L'utente puo' decidere quali protezioni applicare per l'accesso ai propri file FITS. La protezione si applica a livello di singoli directory, quindi si puo' anche decidere che parte del proprio archivio sara' pubblico e parte privato, protetto da una password o visibile solamente da alcuni sistemi.

### Protezione attraverso password.

Con la protezione attraverso password quando un utente tentera' di selezionare il link che compare sul catalogo al fine di scaricare il file FITS, gli verra' chiesto un username ed una password .

Per abilitare la protezione di un directory ( e di tutti i relativi sottodirectory ) e' necessario copiare il file http://db.ira.cnr.it/parck/demo/punto\_htaccess\_pw nel directory che si vuole proteggere assegnandogli il nome: .htaccess *(prendere nota del punto quale primo carattere del nome)*. Questo file va' modificato nella prima riga per indicare dove si trovera' il file che contiene le password (il file .htpasswd).

Il file delle password deve essere creato nel directory radice dell'area archivi dell'utente (/db/arcN/user ). Puo' essere creato con il comando touch .htpasswd , vanno quindi generate le nuove coppie (codice\_utente e relativa password) con il comando:

### htpasswd ./htpasswd codice\_utente

dopo di che' verra' richiesta la password collegata a questo codice utente. ( Il codice utente qui utilizzato non ha alcuna relazione con gli username effettivi presenti sui sistemi; e' semplicemente un codice di fantasia a cui associare una password utile per accedere a quei particolari directory.)

Conclusa questa operazione quando si andra' sulle pagine web del catalogo di IRA-PArc per tentarte di scaricare una immagine FITS verra' richiesto il "nome\_utente" e la relativa password. Per accedere allo stesso directory possono essere creati piu' codici utente, con la password relativa.

### Dati visibili solo da alcuni sistemi

In questo caso solo da alcuni sistemi sara' possibile scaricare i file FITS. Si possono definire singole macchine oppure intere reti (ad esempio ira.cnr.it )

Per abilitare la protezione di un directory ( e di tutti i relativi sottodirectory) e' necessario copiare il file http://db.ira.cnr.it/parck/demo/punto\_htaccess\_net nella directory da proteggere, con nome: .htaccess *(prendere nota del punto quale primo carattere del nome).* La protezione si estendera' anche a tutti i sottodirectory.

Il file puo' essere modificato inserendo i nomi dei calcolatori e delle reti cui e' consentito l'accesso. Il file .htaccess fornito quale template permette l'accesso ai file FITS da tutti i calcolatori dell'IRA. e da una macchina dell'osservatorio. Da tutti gli altri sistemi non sara' possibile scaricare i file FITS via web.

### L'Accesso ai dati

Le immagini dell'archivio possono essere recuperate accedendo ai directory **/iranet/db/arcN/user,** directory che sono direttamente accessibili da tutti i calcolatori che fanno parte della rete locale dell'Istituto. Inoltre i dati vengono salvati, per back\_up, sui supporti DVD; e questi dischi costituiscono una ulteriore fonte attraverso cui e' possibile recuperare le proprie immagini.

Oltre a questi sistemi vi e'la possibilita' di operare delle ricerche piu' complesse utilizzando il motore di ricerca che e' disponibile all'indirizzo: http://db.ira.cnr.it/parc/

Infatti le immagini immesse in archivio sono indicizzate da un processo automatico che crea un catalogo, diverso per ogni utente, su cui e' possibile effettuare ricerche a partire dai parametri che caratterizzano le immagini stesse (coordinate, nome, tipo di immagine, strumento, frequenza etc) estratti dai file FITS.

Per quello che riguarda la selezione sulle coordinate sono previste due differenti modalita' di ricerca: attraverso un box di coordinate oppure definendo un centro campo e un raggio di ricerca. La modalita' basata sul box di coordinate e' la piu' generale e consente di visualizzare l'intero catalogo, semplicemente non imponendo alcuna selezione.

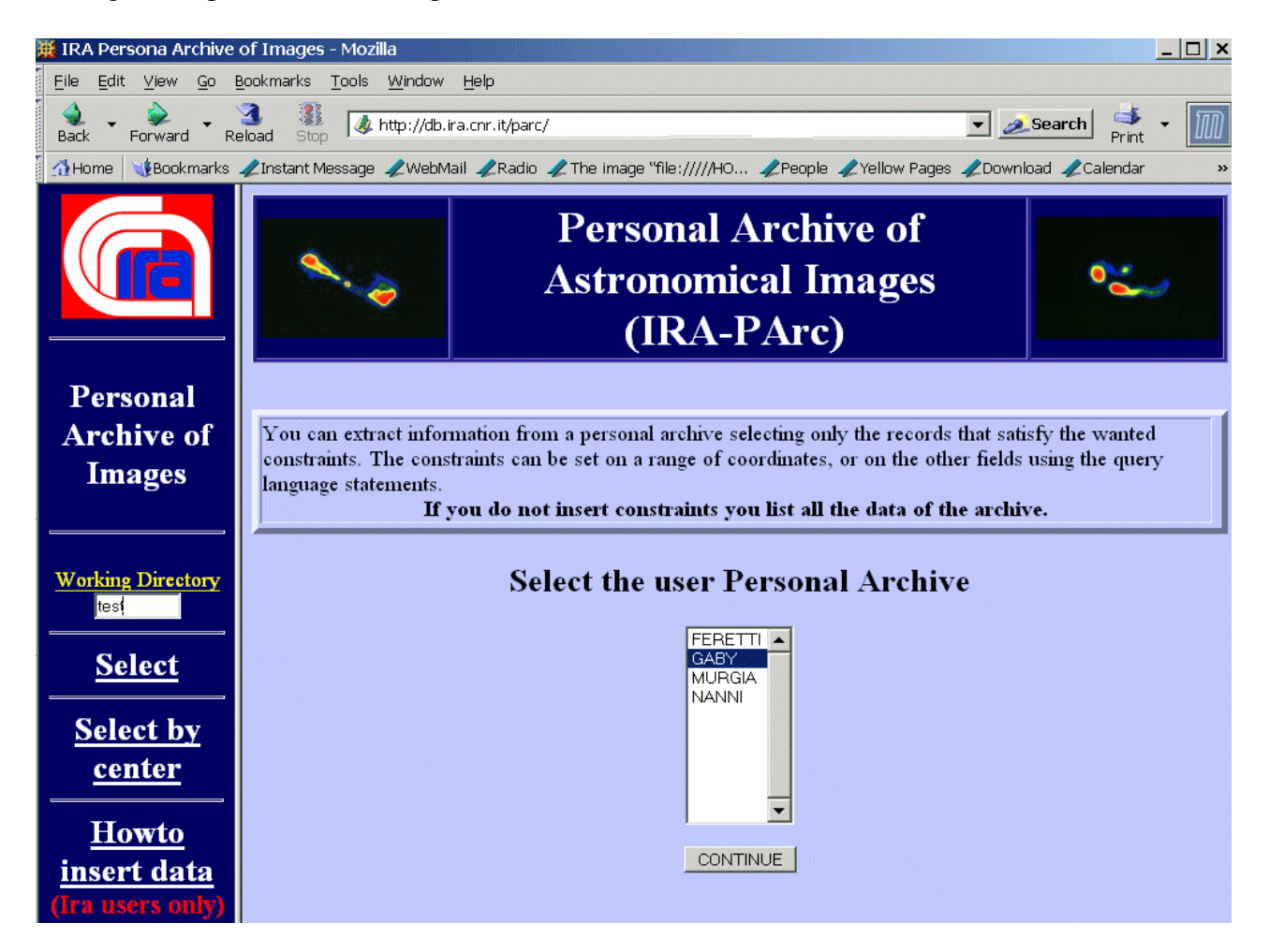

La scelta tra una ricerca per "box di coordinate" o per "centro" si effettua utilizzando i bottoni "Select" oppure "Select by center" che sono presenti nella barra posta sulla sinistra della pagina.

Il campo "Working directory", presente nella stessa barra, indica un directory, sul sistema database, che sara' utilizzato dal server per i dati intermedi delle vostre ricerche. Per un uso massiccio di IRA-PArc si consiglia di definire una "working directory" diversa dal default inserendo il vostro username.

Una volta scelto il metodo di ricerca ci si trova di fronte ad una pagina che mostra i nomi degli utenti che utilizzano l'archivio e che permette quindi di selezionare il particolare catalogo da consultare.

Verra' quindi presentata la maschera per imporre eventuali ulteriori criteri ricerca.

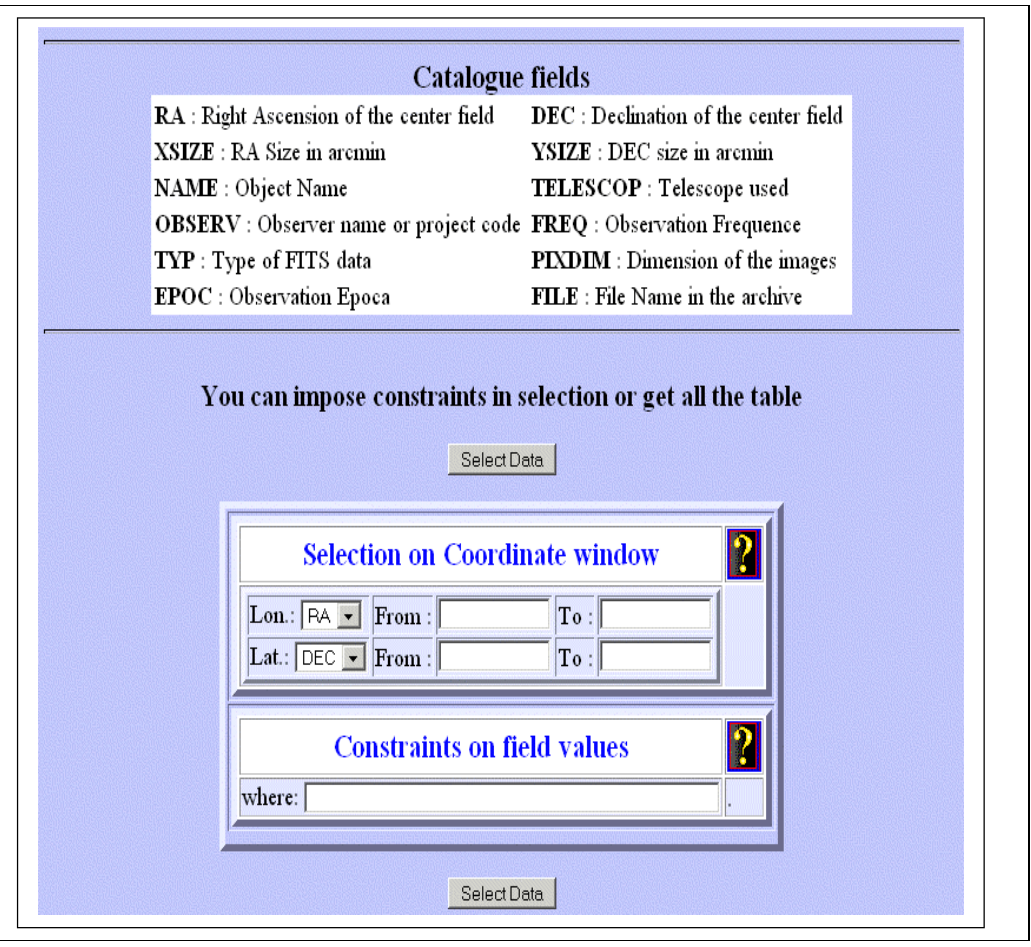

Le icone con il disegno di punti interrogativi presenti nella maschera permettono di ottenere informazioni su come inserire filtri e criteri di selezione sui campi del catalogo.

Ad esempio se si vogliono ottenere i soli dati che provengono dal radiotelescopio VLBA si puo' introdurre, nel campo where: un constraint del tipo: TELESCOP = 'VLBA'.

Se non viene inserito alcun limite sulle coordinate o condizione sui campi e si procede direttamente con il tasto "Select Data" si otterra' la lista dell'intero catalogo ordinata per Right Ascension.

Nella tabella finale si otterranno le informazioni relative alle immagini in archivio che soddisfano le condizioni imposte. Le prime due colonne sono le coordinate RA e DEC (espresse in gradi) l'ultima colonna e' il link ai file di immagini contente nell'archivio.

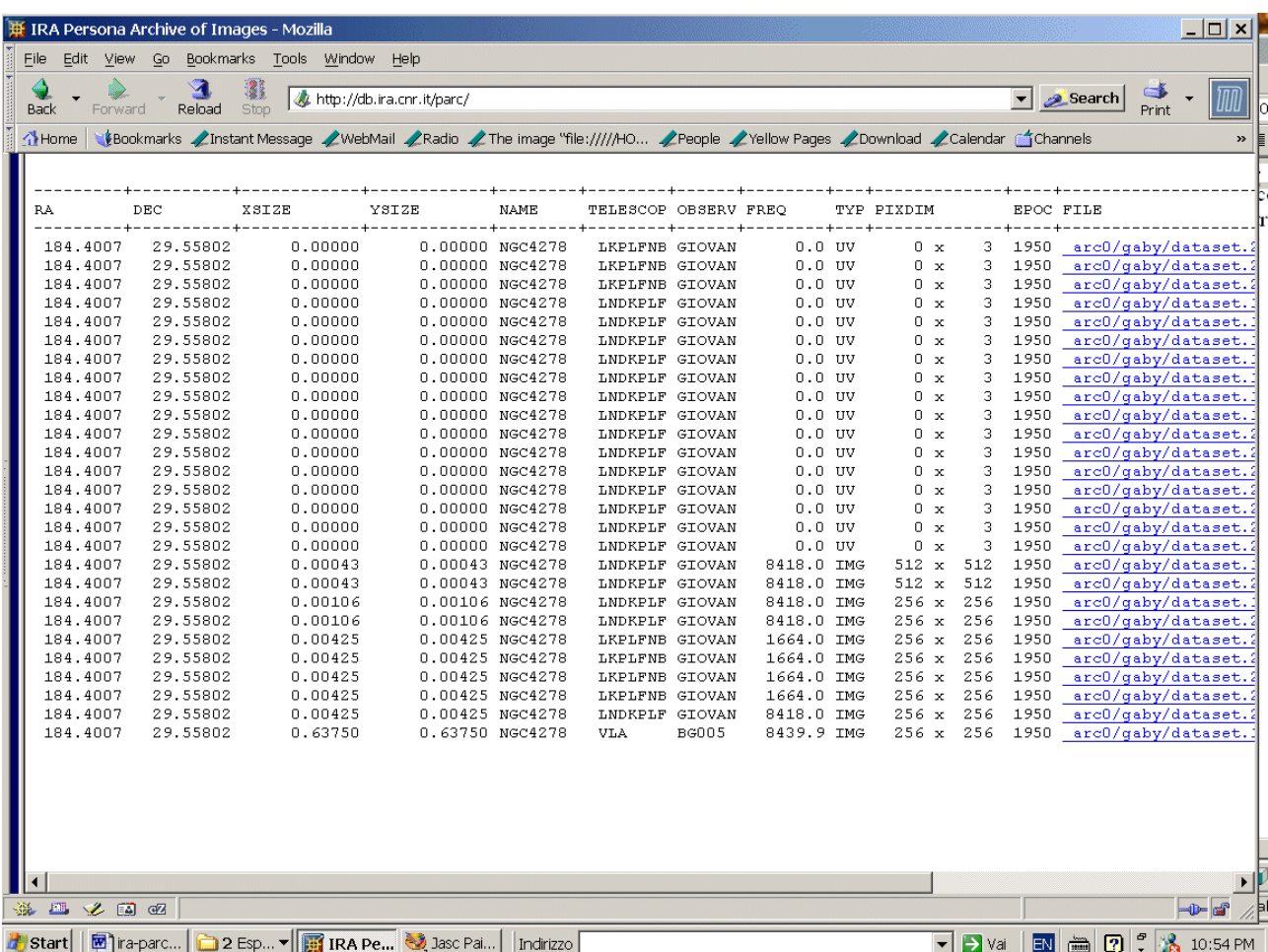

Facendo salve le regole di protezione, che ogni utente puo' applicare ai propri dati, le immagini possono essere recuperate selezionandole direttamente attraverso i link, e possono essere "scaricate" sul proprio disco locale attraverso la rete Internet.

## Appendice

### Comandi e procedure per gestire le unita' nastro all'IRA

I nastri magnetici sono supporti sequenziali e non hanno alcuna struttura al loro interno che rechi informazione rispetto ai file contenuti. I dati sono scritti in sequenza, al termine del file viene scritto un apposito "carattere di controllo" EOF che indica appunto la fine del file. Il file successivo viene scritto a partire dal EOF e reca alla fine un ulteriore EOF ... e cosi' via fino a 2 EOF successivi che indicano la fine dei dati sul nastro. Quindi quando vengono estratti i dati da un nastro magnetico si ottiene il solo contenuto "interno" dei file senza alcuna indicazione del nome e del tipo. Se piu' file sono stati salvati in formato TAR allora sul nastro sara' presente un unico file che contiene i singoli file originali e i dati relativi alla struttare che li descrive. Occorrera' il programma tar per interpretare la struttura e quindi recuperare correttamente i file e le relative caratteristiche (proprieta', protezione, data creazione etc. )

Presso l'Istituto sono ormai disponibili unicamente lettori di supporti DAT, che possono essere DAT-DDS, DDS2, DDS3, DDS4. I lettori di tipo piu' moderno (DDS4) possono leggere anche i supporti precedenti (DDS3, 2, etc) ma non viceversa.

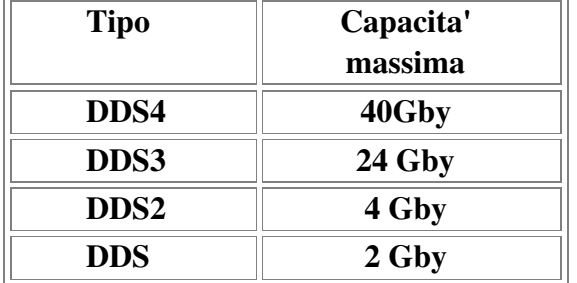

Le capacita' nominali dei differenti supporti (in modalita' compressa) sono le seguenti:

Questa capacita' si riduce a circa la meta' quando abbiamo a che fare con dati binari quali sono i file FITS, i file eseguibili e i file compressi

Alcuni sistemi personali sono dotati di lettori DAT. Lettori DAT pubblici sono disponibili anche sui sistemi Linux **tape-srv.ira.cnr.it** (in sala macchine  $1^{\wedge}$  piano) e **trantor.ira.cnr.it** (room 319). Inoltre sui sistemi linux dotati di porte SCSI e' possibile collegare unita' DAT mobili che sono a disposizione.

Sui sistemi linux, quando vi e' una sola unita', questa e' riconosciuta come: /dev/st0 oppure /dev/nst0 e a questo nome va' fatto riferimento nei comandi per la manipolazione dei dati. (Gli equivalenti nomi per i sistemi alpha sono /dev/mtr0 e /dev/nmtr0 ).

La differenza tra utilizzare il nome che contiene la lettera "n" e quella senza dipende dal fatto se si desidera o meno che, il nastro venga riavvolto completata la singola operazione.. I nomi con la "n" sottintendono **no-rewind** e quindi quando viene usato questa forma (esempio /dev/nst0) il nastro non verra' riavvolto al termine dell' operazione. I nomi del tipo /dev/st0 si riferiscono alla prima unita' collegata al sistema. Se esistono ulteriori unita' queste si chiameranno /dev/st1, /dev/st2, /dev/st3 .... etc

#### mt

Questo comando permette di posizionare l'unita' nastro, scrivere/leggere caratteri di controllo e ottenere informazioni. E' un comando complesso che opera a livello fisico e per un suo uso corretto e' bene consultare il man di unix. I comandi piu' usati sono:

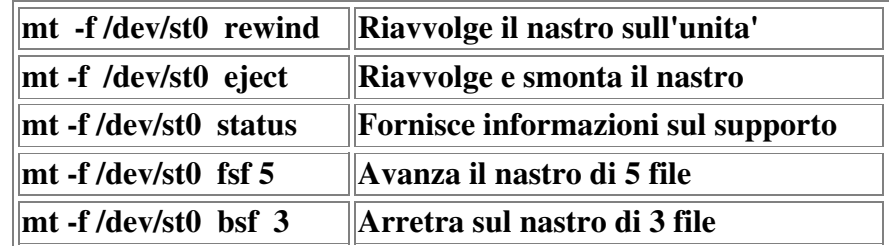

[notare che l'opzione -f /dev/st0 indica semplicemente su quale unita' nastro si vuole operare ]

#### tar

Permette di scrivere e leggere delle strutture di dati. E' il comando piu' utilizzato per salvare interi directory e sottodirectory in quanto vengono salvati anche le caratteristiche dei file stessi (data creazione, proprieta', permessi etc) . E' quindi il comando piu' efficace per realizzare back-up di dati personali.

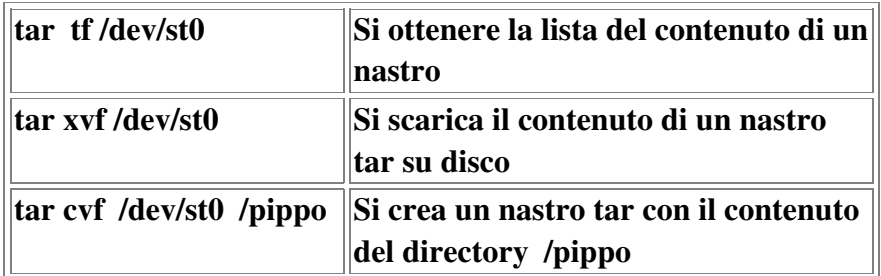

### dd

Il comando dd e' un comando a basso livello che copia fisicamente il contenuto di un file, trascurando tutte le informazioni che descrivono i file stessi (date, proprieta', permessi etc) Si sconsiglia vivamente di utilizzare questo comando per scrivere su nastro. Puo' essere utilizzato invece per leggere dei file da nastro quando questi non sono scritti con una struttura (tar). Ad esempio puo' risultare conveniente copiare i singoli file dai nastri che contengono dati FITS attraverso questo comando.

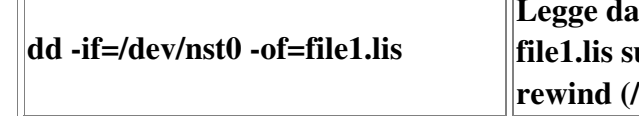

Se si vuole scaricare l' intero contenuto di un nastro DAT (o exabyte) su disco si puo' utilizzare la procedura downtape.

### downtape

 $\sqrt{r}$ 

La procedura si lancia da riga di comando e opera sulle unita' nastro che sono fisicamente collegate al sistema su cui la procedura sta girando. Non funziona su unita' nastro in rete. La sintassi e' la seguente:

### downtape prefix [-d device ]

Dove prefix e' il prefisso del nome dei file che saranno generati su disco. L'unita' nastro di default e' /dev/nst0. Se si sta utilizzando una altra unita' nastro questa puo' essere indicata con il parametro -d device.

Ad esempio se si vuole dare come prefisso ai file il nome NastroA e si sta utilizzando la seconda unita' nastro il comando sara' nella forma:

#### downtape NastroA -d /dev/nst1

I file generati si chiameranno rispettivamente NastroA\_1.fit, NastroA\_2.fit, NastroA\_3.fit ...... NastroA\_n.fit. Saranno inoltre creati due file di log: NastroA.lis e NastroA.log che contengono la lista delle operazioni effettuate. I file avranno tutti estensione .fit indipendentemente dal tipo di file scaricato.

Con il comando file \* sara' possibile avere informazioni sui file che sono stati copiati dal nastro, in particolare sara' possibile capire che tipi di file sono (ascii, eseguibili, FITS, tar, binari, compressi etc etc ) da un rapido esame del loro contenuto.

La procedura downtape funziona solo sui sistemi Linux dell'ira.